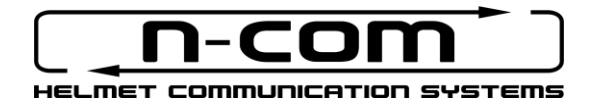

# **M951**  $\mathbb X$ series

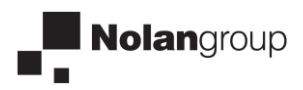

# SICUREZZA E ISTRUZIONI D'USO

Grazie per aver acquistato un prodotto N-Com.

N-Com M951 è stato costruito utilizzando le più moderne tecnologie e i migliori materiali. I lunghi test e lo sviluppo meticoloso del sistema hanno consentito di raggiungere la più elevata qualità audio.

Leggere attentamente le istruzioni d'uso prima di utilizzare il prodotto.

Per maggiori informazioni su M951, per visualizzare i video tutorial e installare l'ultima versione Firmware disponibile, visita il sito [www.nolan-helmets.com.](http://www.nolan-helmets.com/)

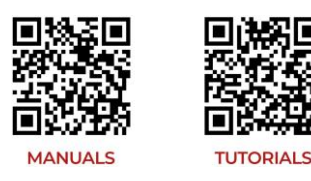

Il marchio denominativo Bluetooth® e i relativi loghi sono di proprietà di Bluetooth SIG, Inc. L'uso di tali marchi da parte di N-Com è concesso in licenza. Altri marchi di fabbrica e nomi commerciali appartengono ai rispettivi proprietari.

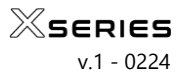

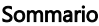

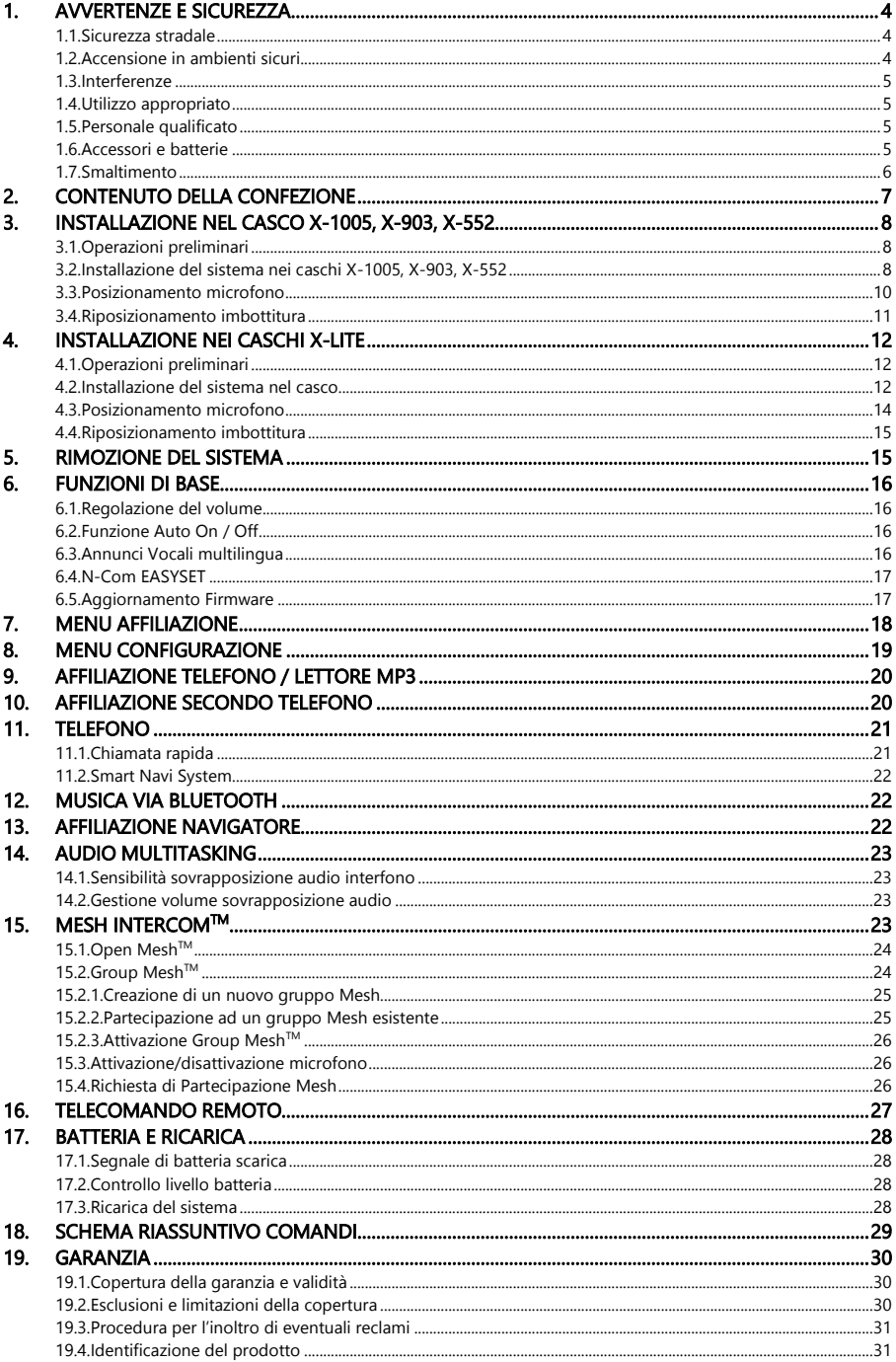

# <span id="page-3-0"></span>1. AVVERTENZE E SICUREZZA

Prodotto conforme alla Direttiva 2014/53/EU (RED). Dichiarazione di conformità completa scaricabile su [www.nolan-helmets.com.](http://www.nolan-helmets.com/) 

Questo dispositivo può essere utilizzato in almeno uno Stato Membro senza violare i requisiti applicabili sull'uso dello spettro radio.

- Portata radio-frequenza: 2402 2480MHz (Bluetooth) / 2410 2475MHz (MESH)
- Potenza di emissione (E.I.R.P.) per Bluetooth: 6 dBm (Nominale)
- Potenza di emissione (E.I.R.P.) per MESH: 12 dBm (Nominale)

# Leggere attentamente il presente libretto di istruzioni. Il mancato rispetto delle norme di seguito riportate può dare origine a situazioni pericolose.

Attenzione: il prodotto non può essere utilizzato in competizioni ufficiali e non ufficiali, motodromi, circuiti, piste e simili.

- Attenzione: l'installazione del sistema N-Com comporta un incremento di peso di circa 100-120g che si aggiunge al peso del casco e degli altri accessori.
- Avvertenza: le parti elettroniche del sistema N-Com interne al casco non sono impermeabili. Evitare quindi che si bagni l'interno del casco, compresa l'imbottitura di confort, per non rischiare di danneggiare il sistema. Qualora dell'acqua filtrasse all'interno del casco, rimuovere la cuffia di confort del casco e lasciare asciugare all'aria.

# <span id="page-3-1"></span>1.1. Sicurezza stradale

Rispettate tutte le leggi in vigore che regolano la circolazione stradale. Durante la guida, le mani devono essere impegnate nella conduzione del veicolo. Ogni operazione da svolgere sul sistema N-Com deve essere fatta a veicolo fermo. In particolare:

- Predisporre il telefono per la risposta automatica (vedere istruzioni relative al telefono per effettuare questa predisposizione).
- Qualora il telefono non fosse provvisto di questa funzione, prima di rispondere ad una chiamata in arrivo fermare il veicolo in un luogo appropriato rispettando le regole del codice della strada, quindi rispondere alla chiamata.
- Non effettuare chiamate durante la guida. Fermate il veicolo in un luogo sicuro rispettando il codice della strada, quindi effettuare una chiamata.
- Regolare il volume in modo che non possa arrecare disturbo o distrazione durante la guida e allo stesso tempo permetta di poter percepire nitidamente i rumori esterni.
- Non agite sul telefono cellulare o su altri dispositivi collegati a N-Com durante la guida.
- Il rispetto del codice della strada e le manovre necessarie a condurre la motocicletta hanno priorità assoluta.

# <span id="page-3-2"></span>1.2. Accensione in ambienti sicuri

- Per l'uso di N-Com rispettate tutte le restrizioni e le indicazioni relative all'uso di telefoni cellulari.
- Non accendere il telefono cellulare o il sistema N-Com quando ne è vietato l'uso o quando l'apparecchio può causare interferenze o situazioni di pericolo.
- Spegnere durante il rifornimento di carburante. Non usare il sistema N-Com nelle stazioni di servizio. Non usare il dispositivo in prossimità di combustibili o prodotti chimici.
- Spegnere in prossimità di materiali esplosivi.

# <span id="page-4-0"></span>1.3. Interferenze

Tutti i telefoni ed i dispositivi con trasmissione di segnali senza fili sono soggetti a interferenze che possono influire sulle prestazioni dell'apparecchio ad essi collegato. Tali interferenze non sono da addebitarsi ad un difetto del sistema N-Com.

# <span id="page-4-1"></span>1.4. Utilizzo appropriato

Usare il dispositivo solo nella posizione normale, come descritto nella documentazione relativa al prodotto. Non tentare di smontare, manomettere, modificare alcuna parte del sistema N-Com.

Attenzione: regolare il volume del sistema N-Com e delle sorgenti audio ad esso collegate prima di utilizzare il sistema su strada.

Attenzione: l'utilizzo di un volume troppo elevato potrebbe provocare danni all'udito.

- Attenzione: una non corretta installazione del sistema nel casco potrebbe modificare le caratteristiche aerodinamiche e di sicurezza del casco stesso creando condizioni pericolose. Installare il sistema N-Com secondo quanto descritto nella documentazione di prodotto. In caso di dubbio rivolgersi al proprio rivenditore N-Com.
- Attenzione: l'ascolto di altri apparecchi non deve influire sulla quida del veicolo, che ha priorità assoluta. Effettuare tutte le manovre sugli apparecchi elettronici e sul sistema N-Com a veicolo fermo, rispettando il Codice della Strada.

# <span id="page-4-2"></span>1.5. Personale qualificato

Soltanto personale qualificato può eseguire interventi di assistenza tecnica su questo prodotto. In caso di mal funzionamento rivolgetevi sempre al vostro rivenditore di fiducia. Il casco è un prodotto di sicurezza, la manomissione del casco e/o del sistema elettronico al suo interno, oltre a far decadere la garanzia del prodotto, può essere pericolosa.

# <span id="page-4-3"></span>1.6. Accessori e batterie

- Usare esclusivamente tipi di batterie, caricabatteria e accessori approvati da Nolangroup per il proprio modello di dispositivo.
- L'uso di tipi diversi da quelli indicati potrebbe risultare pericoloso e fa decadere qualsiasi garanzia.
- Per la disponibilità degli accessori approvati, rivolgersi al proprio rivenditore.
- Quando si scollega il cavo di alimentazione di un qualsiasi accessorio o il caricabatteria, afferrare e tirare la spina e non il cavo.
- Non utilizzare le batterie per scopi diversi da quelli prescritti.
- Non utilizzare mai caricabatteria o batterie che risultino danneggiati.
- Non mettere in cortocircuito la batteria.
- Tenere la batteria a una temperatura compresa tra +10°C / +45°C (in carica): -10°C / +55°C (in uso).
- Pericolo di incendio o esplosione: non gettare le batterie nel fuoco e non esporle ad alte temperature.
- Non gettare le batterie nei rifiuti domestici. Smaltire le batterie rispettando le normative locali.
- Non indossare il casco durante la carica della batteria.
- Il casco non deve mai essere lasciato a portata di mano di bambini non sorvegliati, per evitare che l'eventuale accesso alle batterie di alimentazione possa provocare gravi danni alla loro salute.

# IT

# <span id="page-5-0"></span>1.7. Smaltimento

Fare riferimento al presente libretto di istruzioni e a quelli relativi alle altre parti del sistema N-Com per rimuovere il sistema dal casco. Una volta rimosso il sistema smaltire seguendo le seguenti indicazioni:

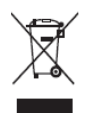

- La presenza di un contenitore mobile barrato segnala che all'interno dell'Unione Europea il prodotto è soggetto a raccolta speciale alla fine del ciclo di vita.
- Non smaltire questi prodotti nei rifiuti urbani indifferenziati.
- Il corretto smaltimento delle apparecchiature obsolete contribuisce a prevenire possibili conseguenze negative sulla salute umana e sull'ambiente.
- All'interno dell'Unione Europea, il rivenditore, al momento della fornitura della nuova apparecchiatura, assicura il ritiro gratuito dell'apparecchiatura usata purché equivalente in ragione di uno contro uno.
- Per informazioni più dettagliate sullo smaltimento delle apparecchiature obsolete, contattare il Comune, il servizio di smaltimento rifiuti o il negozio in cui è stato acquistato il prodotto.

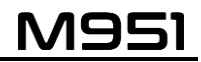

# <span id="page-6-0"></span>2. CONTENUTO DELLA CONFEZIONE

Nella confezione N-Com M951 sono presenti:

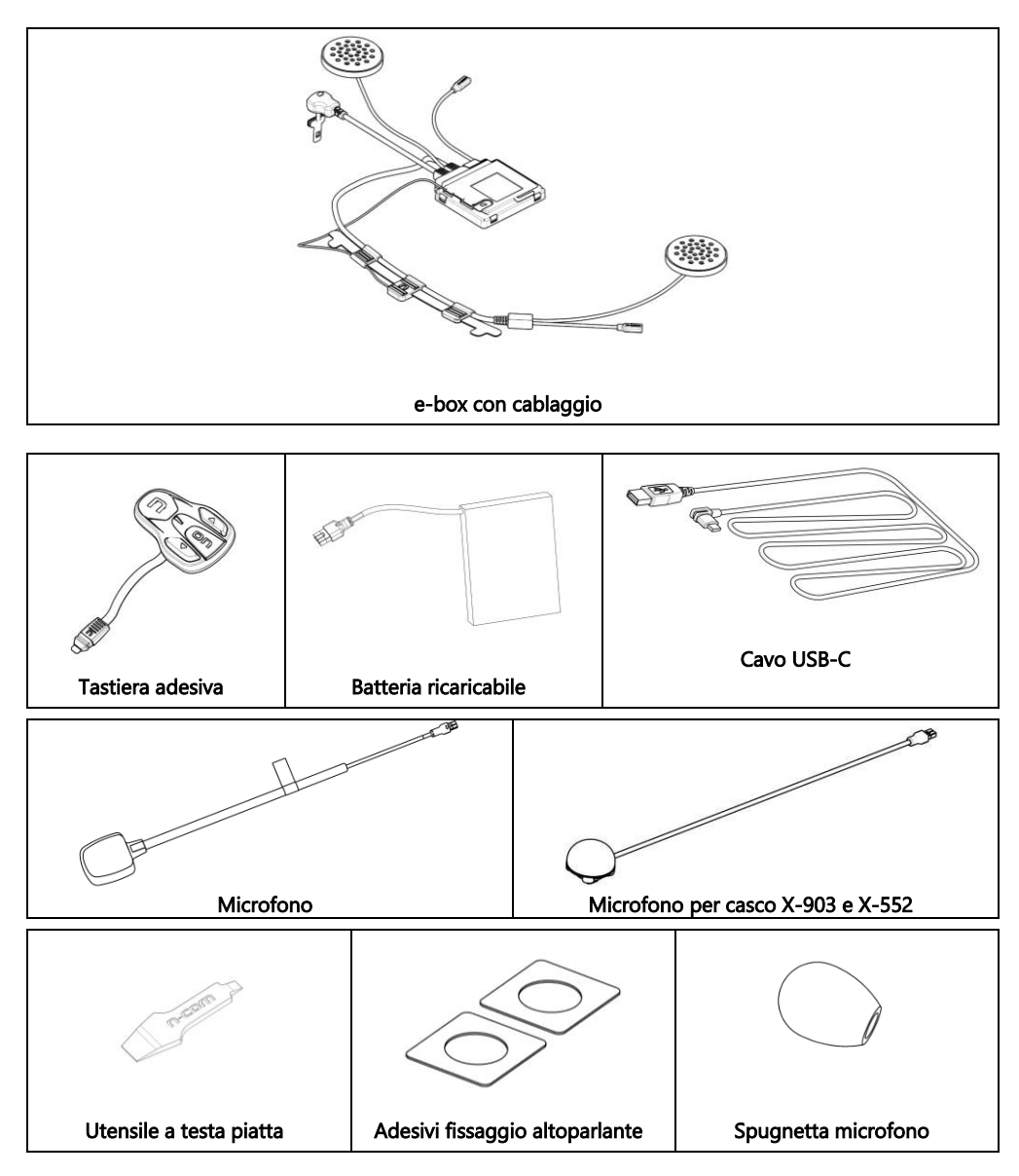

# <span id="page-7-0"></span>3. INSTALLAZIONE NEL CASCO X-1005, X-903, X-552

Importante: prima di installare il sistema N-Com, si consiglia di trascrivere il codice identificativo prodotto applicato sullo stesso (vedi cap. 19.4).

Il video di installazione è visibile sul sito [www.nolan-helmets.com](http://www.nolan-helmets.com/) / sezione Supporto.

# <span id="page-7-1"></span>3.1. Operazioni preliminari

- Rimuovere l'imbottitura interna di conforto seguendo le istruzioni specifiche nel manuale d'uso del casco, avendo cura di rimuovere anche la linguetta di regolazione taglia della cuffia.
- Rimuovere dai guanciali in polistirolo i riempitivi in materiale espanso in corrispondenza della sede degli auricolari N-Com. Conservare i riempitivi qualora si volesse utilizzare il casco senza sistema N-Com installato.

# <span id="page-7-2"></span>3.2. Installazione del sistema nei caschi X-1005, X-903, X-552

- Sul lato sinistro del casco, aprire lo sportellino del rivestimento guanciale (Fig. 1). Rimuovere il riempitivo. Conservarlo qualora si volesse utilizzare il casco senza sistema N-Com installato.
- Rimuovere il tappino N-Com posizionato sul lato sinistro del casco. Per facilitare l'operazione si consiglia di spingere il tappino dall'interno del casco (Fig. 2).
- Pulire accuratamente la superficie esterna della calotta per garantire la giusta adesione della tastiera adesiva. Prima dell'incollaggio verificare che la zona calotta sia asciutta e priva di grasso o sporcizia.
- Rimuovere la pellicola protettiva dal retro della tastiera adesiva utilizzando l'apposita linguetta (Fig. 3).
- Far passare il cavo della tastiera all'interno del foro presente sulla calotta esterna (Fig. 4).
- Incollare la tastiera sulla calotta e premere su tutta la superficie per ottenere la giusta adesione (Fig. 5).

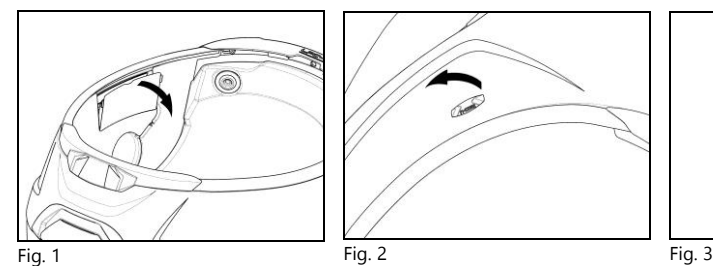

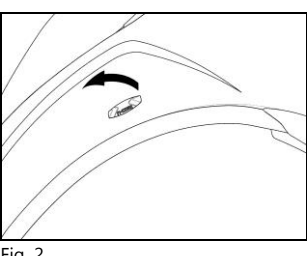

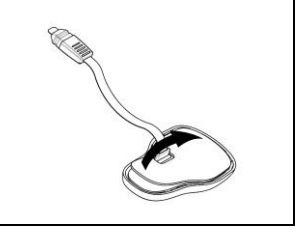

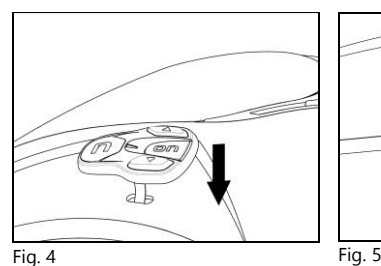

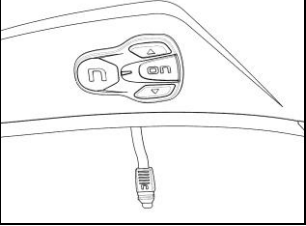

Nota: Fare attenzione a non incollare il cavo al di sotto della tastiera.

- Nota: Qualora la tastiera non risultasse nella corretta posizione staccarla subito con cura dal casco e ripetere il posizionamento.
- Nota: L'adesivo impiega fino a 24 ore per aderire completamente. Durante questo periodo non esporre il casco agli agenti atmosferici.
- Inserire l'e-box nella sua sede (Fig. 6).
- Allineare il connettore della tastiera all'ebox (Fig. 7).
- Introdurre delicatamente il connettore nella sua sede fino al completo inserimento (Fig. 8).

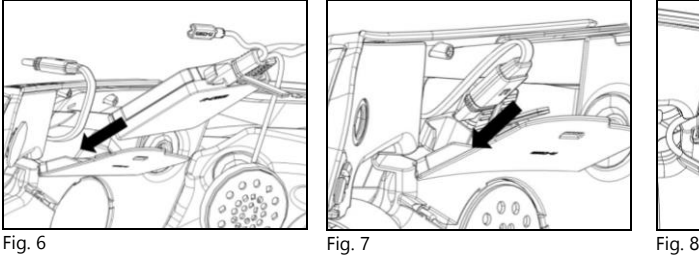

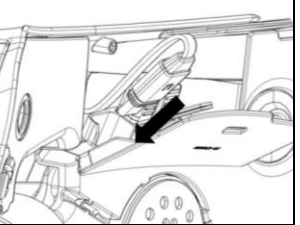

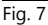

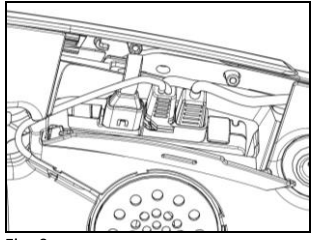

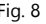

- Collegare la batteria al cablaggio, seguendo la direzione delle frecce (Fig. 9).
- Verificare la corretta accensione del sistema. Premere e tenere premuto il tasto "ON" per circa 2 secondi, sino all'accensione del LED blu sulla tastiera e all'annuncio vocale. Procedere con l'installazione.

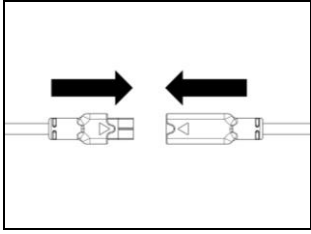

- Fig. 9
- Posizionare l'altoparlante sinistro nella sua sede, inserendo il cavo nell'apposita scanalatura. Se necessario, fissare l'auricolare utilizzando l'adesivo fornito in dotazione (Fig. 10).
- Collegare il microfono al connettore uscente dalla e-Box (Fig. 11).

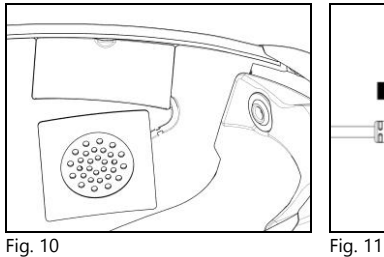

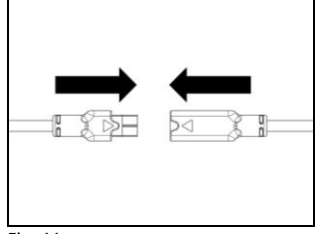

# <span id="page-9-0"></span>3.3. Posizionamento microfono

# SOLO PER CASCO X-1005

- Con l'aiuto dell'utensile a testa piatta fornito in dotazione, aprire la clip ferma-microfono posizionata sul lato destro del casco (Fig. 12-13).
- Posizionare il microfono alla lunghezza desiderata, facendo scorrere all'interno del rivestimento guanciale la parte in eccesso (Fig. 14).

Nota: Per garantire una buona qualità di trasmissione della voce, si consiglia di regolare la lunghezza del microfono in modo che la spugnetta sia davanti alla bocca.

 Chiudere la clip. Controllare che il lato del microfono con la scritta "n" sia rivolto verso l'interno del casco (Fig. 15).

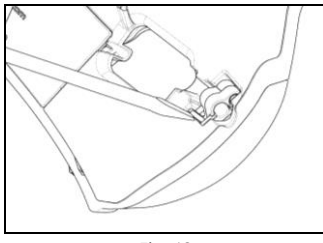

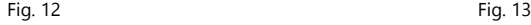

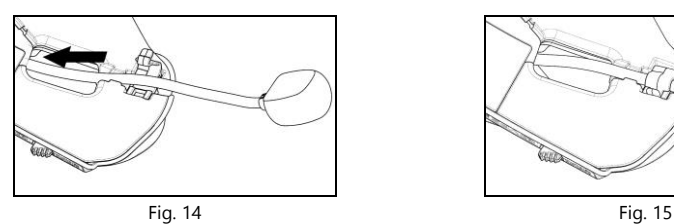

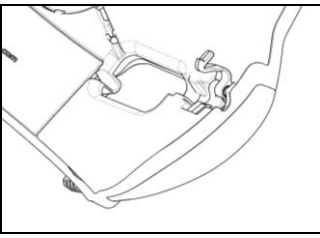

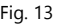

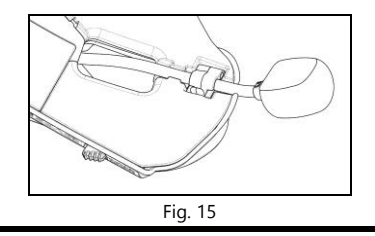

# SOLO PER CASCHI X-903, X-552

- Agganciare il microfono specifico per caschi integrali nella sua sede sulla mentoniera (Fig. 16).
- Posizionare il cavo del microfono nella scanalatura verticale e successivamente dietro il rivestimento guanciale (Fig. 17 – 17B). Se necessario, sollevare le linguette della scanalatura e il rivestimento guanciale con l'aiuto dell'utensile a testa piatta (fornito in dotazione).

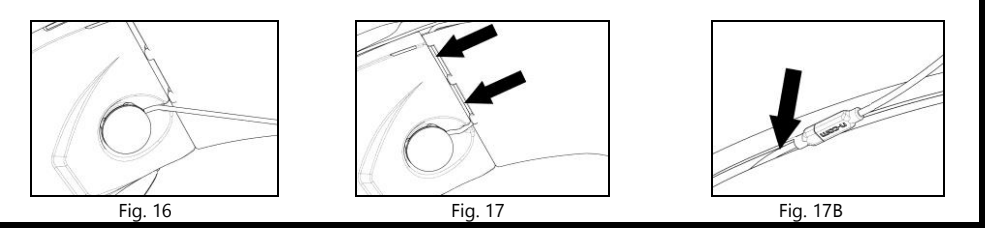

IT

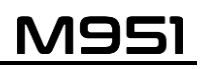

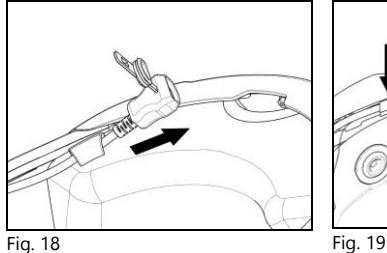

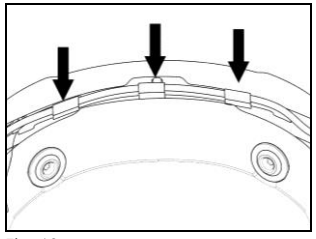

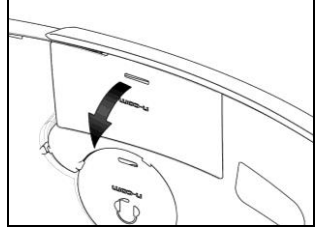

Fig. 20 – CASCO X-1005 Fig. 21 – CASCO X-903

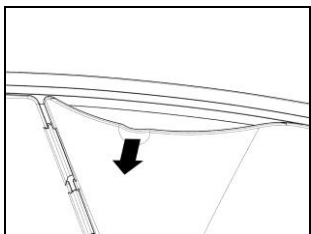

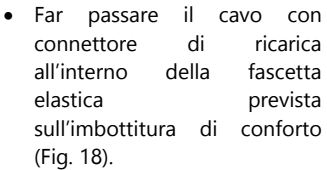

- Posizionare il cablaggio e l'antenna nella parte posteriore del casco (Fig. 19).
- Sul lato destro del casco, piegare il rivestimento guanciale e inserire la batteria nell'apposita sede (Fig. 20-21 - 22).

SOLO PER X-1005: Rimuovere il riempitivo. Conservarlo qualora si volesse utilizzare il casco senza sistema N-Com installato.

 $Fig. 22$  Fig. 23

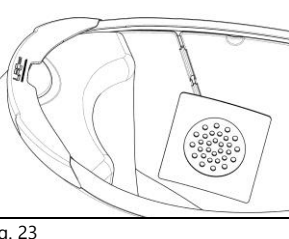

Posizionare l'altoparlante destro nella sua sede, inserendo il cavo nell'apposita scanalatura (Fig. 23). Se necessario, fissare l'auricolare utilizzando l'adesivo fornito in dotazione.

# <span id="page-10-0"></span>3.4. Riposizionamento imbottitura

Riposizionare l'imbottitura interna di conforto seguendo le istruzioni specifiche nel manuale d'uso del casco.

Avvertenza: Verificare sempre la corretta lunghezza del nastro sottogola ed eventualmente regolarla nuovamente facendo riferimento alle specifiche istruzioni del casco.

# <span id="page-11-0"></span>4. INSTALLAZIONE NEI CASCHI X-LITE

La seguente procedura va seguita per l'installazione di sistemi N-Com in caschi X-lite diversi dai modelli X-1005, X-903, X-552.

Importante: prima di installare il sistema N-Com, si consiglia di trascrivere il codice identificativo prodotto applicato sullo stesso (vedi cap. 19.4).

# <span id="page-11-1"></span>4.1. Operazioni preliminari

- Rimuovere l'imbottitura interna di conforto seguendo le istruzioni specifiche nel manuale d'uso del casco.
- Se presenti, rimuovere dai guanciali in polistirolo i riempitivi in materiale espanso in corrispondenza delle sedi degli auricolari N-Com. Conservare i riempitivi qualora si volesse utilizzare il casco senza sistema N-Com installato.

# <span id="page-11-2"></span>4.2. Installazione del sistema nel casco

- Rimuovere il tappino N-Com posizionato sul lato sinistro del casco. Per facilitare l'operazione si consiglia di spingere il tappino dall'interno del casco (Fig. 24).
- Pulire accuratamente la superficie esterna della calotta per garantire la giusta adesione della tastiera adesiva. Prima dell'incollaggio verificare che la zona calotta sia asciutta e priva di grasso o sporcizia.
- Rimuovere la pellicola protettiva dal retro della tastiera adesiva utilizzando l'apposita linguetta (Fig. 25).
- Far passare il cavo della tastiera all'interno del foro presente sulla calotta esterna (Fig. 26).

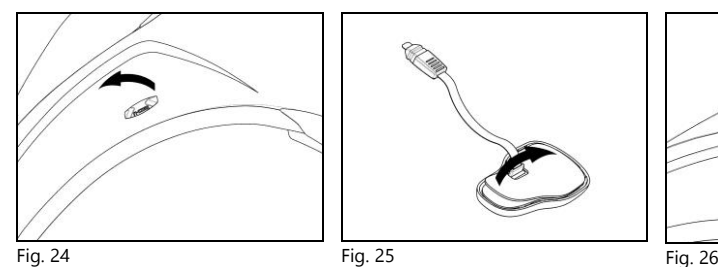

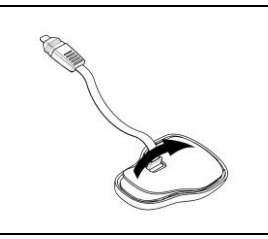

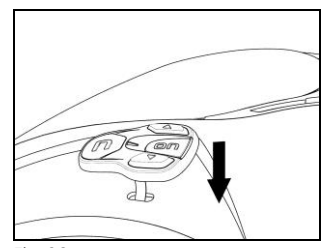

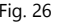

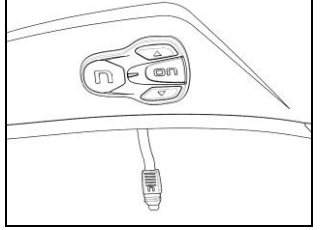

 Incollare la tastiera sulla calotta e premere su tutta la superficie per ottenere la giusta adesione (Fig. 27).

Nota: Fare attenzione a non incollare il cavo al di sotto della tastiera.

Nota: Qualora la tastiera non risultasse nella corretta posizione staccarla subito con cura dal casco e ripetere il posizionamento.

Fig. 27

Nota: L'adesivo impiega fino a 24 ore per aderire completamente. Durante questo periodo non esporre il casco agli agenti atmosferici.

- Posizionare l'e-box nella sua sede sul guanciale sinistro (Fig. 28).
- Allineare il connettore della tastiera all'e-box (Fig. 29).
- Introdurre delicatamente il connettore nella sua sede fino al completo inserimento (Fig. 30).

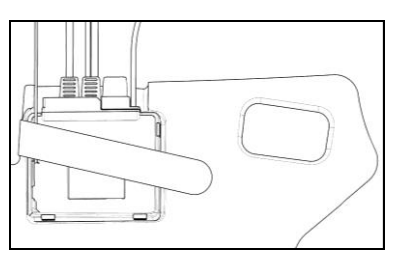

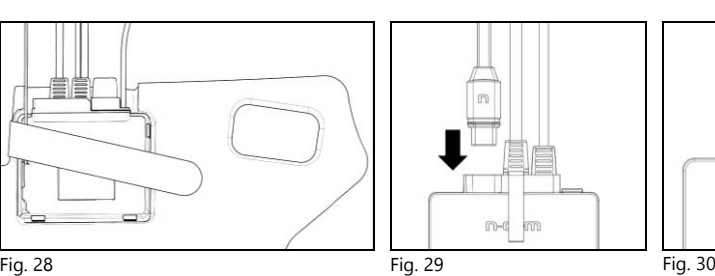

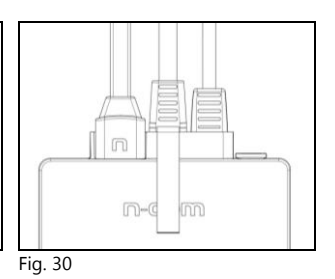

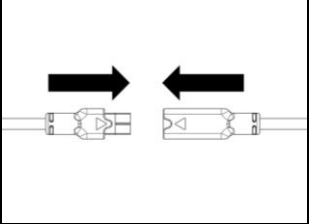

- Collegare la batteria al cablaggio, seguendo la direzione delle frecce (Fig. 31).
- Verificare la corretta accensione del sistema. Premere e tenere premuto il tasto "ON" per circa 2 secondi, sino all'accensione del LED blu sulla tastiera e all'annuncio vocale. Procedere con l'installazione.

Fig. 31

- Riporre temporaneamente il guanciale in polistirolo all'interno del casco.
- Posizionare la batteria nella sede del guanciale polistirolo destro e fissarla utilizzando la fettuccia velcro (Fig. 32).
- Posizionare l'altoparlante destro nell'apposita sede del guanciale e fissarlo utilizzando l'apposito adesivo (Fig. 33).

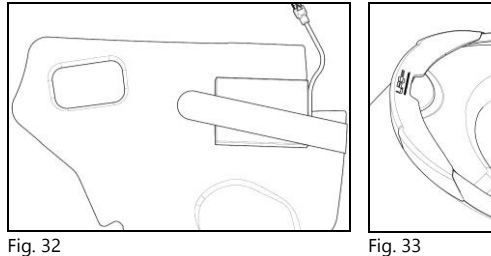

SOLO PER I CASCHI INTEGRALI: Infilare il nastro sottogola nell'asola del guanciale polistirolo.

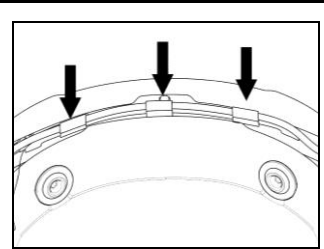

- Sistemare il connettore batteria dietro al guanciale in polistirolo.
- Posizionare il cablaggio e l'antenna nella parte posteriore del casco (Fig. 34).

Fig. 34

IT

# <span id="page-13-0"></span>4.3. Posizionamento microfono

# CASCHI APRIBILI O JET

Nota: I componenti necessari per il posizionamento del microfono (fascetta ferma-microfono e vite) sono già presenti all'interno del casco, in corrispondenza del telaietto interno, lato sinistro. Nel caso in cui il casco fosse sprovvisto di tali componenti, fascetta ferma-microfono e vite sono disponibili come accessori venduti separatamente. Rivolgersi al proprio rivenditore Nolangroup di fiducia per acquisire il componente.

- Inserire la fascetta ferma-microfono sul braccetto microfono (Fig. 35).
- Posizionare il microfono sul lato sinistro del casco avvitando la vite al telaietto scocca (Fig. 36). Controllare che il lato del microfono con la scritta "n" sia rivolto verso l'interno del casco (Fig. 37).

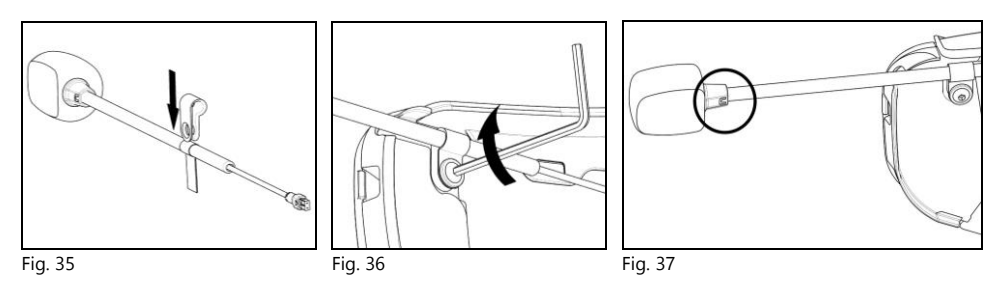

Nota: Per alcuni caschi è necessario creare l'alloggiamento per l'asta del microfono tagliando la guarnizione di bordo del casco lungo la zona pre-incisa.

# CASCHI INTEGRALI

- Prendere il guanciale in polistirolo (lato Sinistro) e posizionare il microfono nell'apposita sede. Controllare che il lato del microfono con la scritta "n" sia rivolto verso l'interno del casco.
- Collegare il microfono al connettore uscente dalla e-box (Fig. 38).
- Posizionare l'altoparlante sinistro nella sede del guanciale e fissarlo utilizzando l'apposito adesivo (Fig. 39).
- $\bullet$  Inserire il quanciale in polistirolo sinistro nella propria sede.

SOLO PER I CASCHI INTEGRALI: Infilare il nastro sottogola nell'asola del guanciale polistirolo.

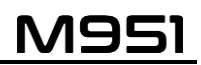

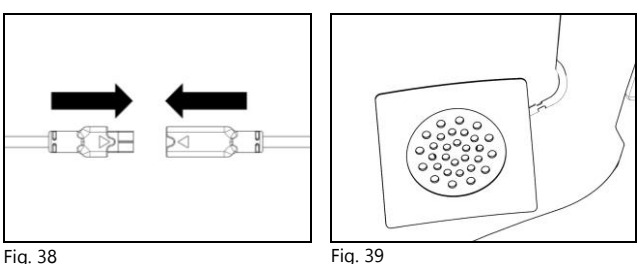

# <span id="page-14-0"></span>4.4. Riposizionamento imbottitura

- Far passare il cavo USB-C all'interno della fascetta elastica prevista sull'imbottitura di conforto.
- Riposizionare l'imbottitura interna di conforto seguendo le istruzioni specifiche nel manuale d'uso del casco.

Avvertenza: Verificare sempre la corretta lunghezza del nastro sottogola ed eventualmente regolatela nuovamente facendo riferimento alle specifiche istruzioni del casco.

- Avvertenza: Una volta installato il M951 all'interno del casco, verificare il corretto posizionamento del microfono davanti alla bocca, orientando opportunamente l'asta pieghevole.
- Avvertenza: Il paravento, fornito in dotazione con il casco apribile, può rendere più difficoltosa l'apertura e chiusura della mentoniera quando il microfono è installato.

# <span id="page-14-1"></span>5. RIMOZIONE DEL SISTEMA

Per rimuovere il sistema dal casco procedere come per l'installazione, rimuovendo le varie parti.

Importante: per rimuovere la tastiera, procedere come segue.

- Staccare la tastiera dalla calotta del casco (Fig. 40).
- Rimuovere il connettore della tastiera dalla controparte (Fig. 41).
- Rimuovere completamente la tastiera dal casco.

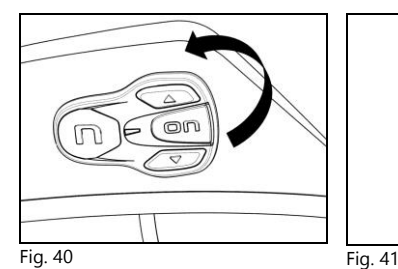

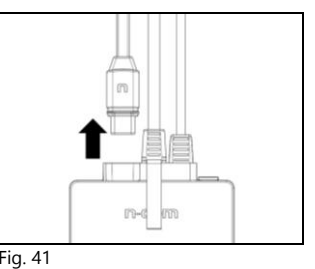

Il biadesivo tastiera può essere rimosso qualora non si utilizzasse più il sistema. Non può però essere riutilizzato avendo perso le proprietà adesive. Rivolgersi al proprio rivenditore di fiducia per avere un nuovo biadesivo tastiera.

# <span id="page-15-0"></span>6. FUNZIONI DI BASE

IT

Importante: PRIMA di utilizzare per la prima volta il dispositivo N-Com caricare completamente la batteria per almeno 10 ore. Per ottenere le migliori prestazioni dalla batteria è consigliabile, per le prime ricariche, effettuare cicli di ricarica completi. Successivamente è possibile ricaricare la batteria anche per periodi più brevi. Quando possibile, è meglio effettuare il ciclo di ricarica completo.

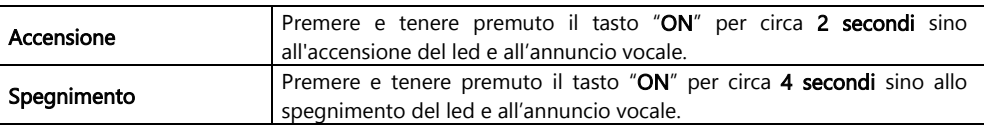

# <span id="page-15-1"></span>6.1. Regolazione del volume

Premendo il tasto "▲" o il tasto "▼" è possibile regolare facilmente il volume. Quando il volume raggiunge il livello massimo o minimo, viene emesso un segnale acustico.

È possibile modificare alcuni parametri del volume tramite App per smartphone N-Com EASYSET o programma per computer N-Com EASYSET (cap. 6.4).

Nota: il livello di volume impostato durante il viaggio non viene memorizzato allo spegnimento del sistema. Ad ogni accensione del sistema N-Com, l'audio riprende al livello di volume impostato di default.

# <span id="page-15-2"></span>6.2. Funzione Auto On / Off

Se il casco resta immobile per più di 120 secondi, il sistema M951 entra in modalità "deep sleep" (addormentamento). Il sistema si riattiva completamente appena viene rilevato un movimento del casco. Se il sistema si trova in modalità "deep sleep" per più di 3 giorni, si spegne completamente. Per riaccenderlo sarà necessario premere il tasto di accensione.

La funzione "Auto On / Off", di default, risulta abilitata sul dispositivo. E' possibile abilitare / disabilitare la funzione tramite il Menù Configurazione (cap. 8).

# <span id="page-15-3"></span>6.3. Annunci Vocali multilingua

Il sistema N-Com è dotato di annunci vocali che forniscono indicazioni sul sistema e sulle funzioni attivate o disattivate. La lingua predefinita è l'inglese.

Per cambiare la lingua è possibile procedere come segue:

### Dal Menu Configurazione

- Accedere al Menu Configurazione: partendo da sistema N-Com acceso, premere contemporaneamente i tasti " $\blacktriangle$ " e " $\blacktriangledown$ " per 4 secondi, fino all'accensione del LED rosso.

- Premere il tasto " $\triangle$ " fino alla modalità "Lingua".

- Premere il tasto "ON" di conferma per accedere all'elenco delle lingue disponibili.

- Premere i tasti " $\rightarrow$ " e " $\rightarrow$ " per navigare tra le diverse lingue. Quando si raggiunge la lingua desiderata, premere il tasto "ON" per confermare la scelta. Un annuncio vocale nella lingua selezionata confermerà l'avvenuta selezione.

# Dalla App per smartphone N-Com EASYSET

- Accedere al menu Impostazioni Base e, alla voce "LINGUA", selezionare dal menu a tendina la lingua scelta.

# Dal programma per computer N-Com EASYSET

- Collegare il sistema N-Com al programma N-Com EASYSET.

- Accedere al menu Impostazioni e, alla voce "LINGUA", selezionare dal menu a tendina la lingua scelta.

Lingue disponibili: inglese, italiano, francese, tedesco, spagnolo, olandese, polacco, sloveno.

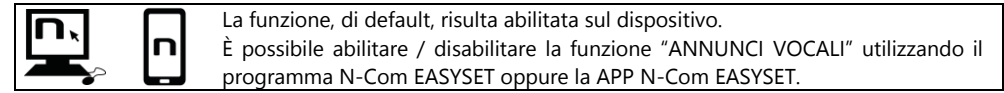

# <span id="page-16-0"></span>6.4. N-Com EASYSET

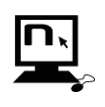

"N-Com EASYSET" è il programma che consente di gestire e configurare il sistema N-Com. Il programma è scaricabile dal sito internet [www.nolan-helmets.com](http://www.nolan-helmets.com/) alla sezione "Supporto"/"Download". Le funzioni gestibili anche da N-Com EASYSET sono di seguito indicate con l'icona specifica.

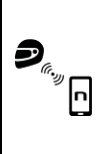

Il sistema N-Com può essere gestito dalla App dedicata "N-Com EASYSET", che consente di configurare il sistema N-Com direttamente dallo Smartphone.

La App N-Com EASYSET è scaricabile gratuitamente da Google Play o Apple Store.

Per maggiori dettagli, visita il sito [www.nolan-helmets.com.](http://www.nolan-helmets.com/)

Le funzioni gestibili anche dalla App N-Com EASYSET sono di seguito indicate con l'icona specifica.

# <span id="page-16-1"></span>6.5. Aggiornamento Firmware

Gli aggiornamenti firmware del sistema N-Com possono essere eseguiti tramite il programma per computer N-Com EASYSET o la App per smartphone N-Com EASYSET.

# Dal programma per computer N-Com EASYSET

- Scaricare il programma N-Com EASYSET dal sito N-Com sezione "Supporto"/"Download"/"Software".
- Collegare il sistema N-Com al computer e aprire il programma N-Com EASYSET.
- Seguire le indicazioni fino a quando il programma riconosce il sistema N-Com.
- Nella schermata "AGGIORNAMENTO FIRMWARE" selezionare dal menù a tendina la lingua desiderata.
- Premere il tasto "SCARICA" e salvare il file nell computer.
- Premere il tasto "AGGIORNA" e attendere la fine dell'aggiornamento firmware.

# Dalla App per smartphone N-Com EASYSET

- Scaricare e installare la App N-Com EASYSET da Google Play o Apple Store
- Affiliare e collegare il telefono al sistema N-Com (cap. 9)
- All'apertura, la App riconosce la versione firmware installata sul sistema N-Com. Se è disponibile un aggiornamento, seguire le indicazioni fornite dalla App

Le note di rilascio dell'ultima versione Firmware sono disponibili sul sito [www.nolan-helmets.com](http://www.nolan-helmets.com/) – sezione "Supporto"/"Download"/"Software".

# <span id="page-17-0"></span>7. MENU AFFILIAZIONE

IT

In questa modalità vengono effettuate tutte le affiliazioni Bluetooth e Mesh.

Per accedere alla modalità Affiliazione, partendo da sistema N-Com spento, premere e mantenere premuto il tasto "ON" per 4 secondi, fino all'accensione del LED rosso.

All'interno del menu "Affiliazione", premere i tasti " $\rightarrow$ " e " $\rightarrow$ " per navigare tra le diverse voci del menu.

Le voci del menu "Affiliazione" sono le seguenti:

- A. Affiliazione telefono (cap. 9)
- B. **Accoppiamento Group Mesh<sup>™</sup> (cap. 15.2.1)**
- C. Affiliazione secondo telefono (cap. 10)
- D. Affiliazione GPS (cap. 13)
- E. Affiliazione telecomando (cap. 16)
- F. Eliminare Group MeshTM\*

Per eliminare tutte le affiliazioni Group Mesh™ presenti nella memoria del dispositivo, premere il tasto " $\blacktriangle$ " o " $\blacktriangledown$ " fino a quando viene emesso l'annuncio vocale "**Eliminare Group Mesh**". Premere il tasto "ON" di conferma per cancellare tutti i dispositivi Mesh in memoria.

# G. Eliminare accoppiamenti Bluetooth\*

Per eliminare tutte le affiliazioni Bluetooth presenti nella memoria del dispositivo, premere il tasto "  $\sim$ " o "  $\blacktriangledown$ " fino a quando viene emesso l'annuncio vocale "*Eliminare accoppiamenti Bluetooth*". Premere il tasto "ON" di conferma per cancellare tutti i dispositivi Bluetooth in memoria.

# H. Uscire dalla configurazione

Per uscire dal menu "Affiliazione" premere il tasto " $\rightarrow$ " o " $\rightarrow$ " fino a quando viene emesso l'annuncio vocale "Uscita dalla configurazione".

Premere il tasto "ON" di conferma per uscire dal menu "Affiliazione".

Se entro 15 secondi non viene premuto alcun tasto, il dispositivo esce automaticamente dal menu "Affiliazione".

# <span id="page-18-0"></span>8. MENU CONFIGURAZIONE

In questa modalità vengono effettuate tutte le impostazioni del sistema N-Com.

Per accedere al Menù Configurazione, partendo da sistema N-Com acceso, premere contemporaneamente i tasti " $\triangle$ " e " $\triangledown$ " per 4 secondi, fino all'accensione del LED rosso.

All'interno del menu "Configurazione", premere i tasti " $\blacktriangle$ " e " $\blacktriangledown$ " per navigare tra le diverse voci del menu. Nelle voci segnalate con "\*" è possibile abilitare / disabilitare la funzionalità premendo il tasto "ON" di conferma.

Le voci del menu "Configurazione" sono le seguenti:

# A. Chiamata rapida (cap. 11.1)

Per salvare i numeri di chiamata rapida, fare riferimento al capitolo 11.1 del manuale.

B. Auto On / Off\* (cap. 6.2)

# C. Aumento del volume medio\*

Abilitando "Aumento del volume medio" (Audio Boost), tutte le sorgenti audio all'interno del dispositivo verranno riprodotte con un volume più elevato e potenzialmente meno limpido. Premere il tasto "ON" di conferma per abilitare / disabilitare la funzione, che di default non risulta abilitata sul dispositivo.

# D. Lingua

Per cambiare la lingua degli annunci vocali del sistema, fare riferimento al capitolo 6.3 del manuale.

# E. Reset\*

Per ripristinare le impostazioni di fabbrica del dispositivo, premere il tasto " $\blacktriangle$ " o " $\blacktriangledown$ " fino a quando viene emesso l'annuncio vocale "*Reset di fabbrica*". Premere il tasto "ON" di conferma per ripristinare tutte le impostazioni di fabbrica del dispositivo e cancellare tutte le affiliazioni Bluetooth e Mesh precedentemente eseguite. Il sistema si spegnerà automaticamente.

# F. Uscire dalla configurazione\*

Per uscire dal menu "Configurazione" premere il tasto " $\rightarrow$ " o " $\rightarrow$ " fino a quando viene emesso l'annuncio vocale "Uscita dalla configurazione".

Premere il tasto "ON" di conferma per uscire dal menu "Configurazione".

Se entro 15 secondi non viene premuto alcun tasto, il dispositivo esce automaticamente dal menu "Configurazione".

# <span id="page-19-0"></span>9. AFFILIAZIONE TELEFONO / LETTORE MP3

- Verificare che M951 sia spento.
- Portare il sistema in "Affiliazione": premere e mantenere premuto il tasto "ON" per 4 secondi, fino all'accensione del LED rosso.
- Premere il pulsante "  $\blacktriangle$ " fino alla modalità "Affiliazione telefono".
- Attivare sul telefono la ricerca di dispositivi Bluetooth.
- Selezionare dalla lista il sistema N-Com. Se viene richiesta una password, inserire il codice 0000 (quattro zeri).
- Dopo alcuni secondi la connessione tra i due dispositivi viene attivata.

Nota: L'affiliazione viene memorizzata dal casco e dal telefono e non viene persa al loro spegnimento. Questa procedura va quindi effettuata una sola volta.

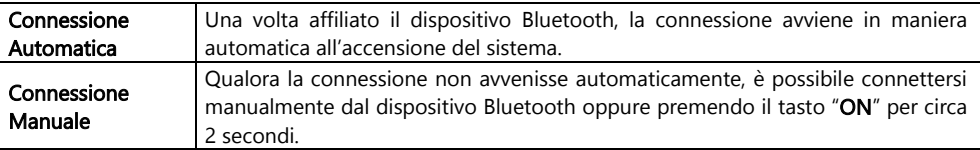

# <span id="page-19-1"></span>10. AFFILIAZIONE SECONDO TELEFONO

Il sistema M951 è in grado di collegarsi contemporaneamente a due telefoni Bluetooth. Il secondo telefono (dispositivo secondario) potrà ricevere chiamate, ma non effettuarle.

Per affiliare il secondo telefono Bluetooth (dispositivo secondario):

- Verificare che M951 sia spento.
- Portare il sistema in "Affiliazione": premere e mantenere premuto il tasto "ON" per 4 secondi, fino all'accensione del LED rosso.
- Premere il pulsante " ▲ " fino all'annuncio vocale "Affiliazione secondo telefono".
- Attivare sul telefono la ricerca di dispositivi Bluetooth.
- Selezionare dalla lista il sistema N-Com. Se viene richiesta una password, inserire il codice 0000 (quattro zeri).
- Dopo alcuni secondi la connessione tra i due dispositivi viene attivata.

Una volta affiliato il dispositivo Bluetooth, la connessione avviene in maniera automatica all'accensione del sistema.

Nota: L'affiliazione viene memorizzata dal casco e dal telefono e non viene persa al loro spegnimento. Questa procedura va quindi effettuata una sola volta.

# <span id="page-20-0"></span>11. TELEFONO

Per affiliare un telefono cellulare al sistema M951 seguire la procedura illustrata al cap. 9.

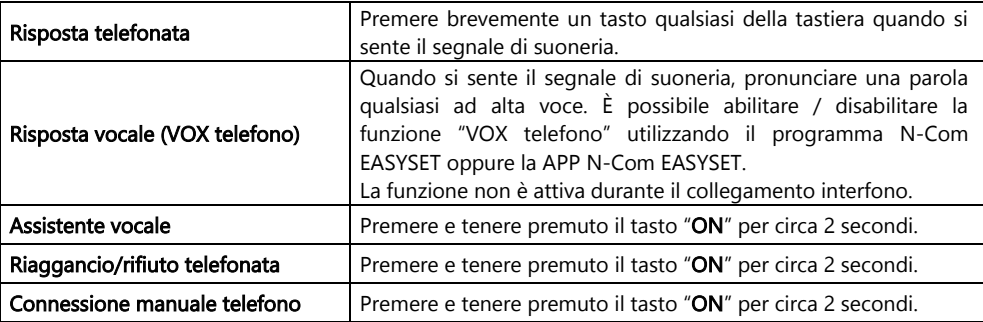

# <span id="page-20-1"></span>11.1. Chiamata rapida

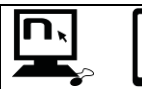

Utilizzando il programma N-Com EASYSET o la App N-Com EASYSET è possibile salvare 3 numeri preferiti che potranno essere chiamati con il menu "Chiamata Rapida".

# Memorizzazione numeri di Chiamata Rapida

Per assegnare uno o più numeri di chiamata rapida:

- Accedere al Menu Configurazione: partendo da sistema N-Com acceso, premere contemporaneamente i tasti "  $\sim$  " e "  $\sim$  " per 4 secondi, fino all'accensione del LED rosso.
- Premere il tasto " $\sim$ " o " $\sim$ " fino a quando viene emesso il comando vocale "Chiamata rapida".
- Premere il pulsante di conferma "ON". L'annuncio vocale "Chiamata rapida 1" e "Telefono connesso" verrà emesso.
- Premere i tasti "  $\rightarrow$  " o "  $\rightarrow$  " per selezionare il numero di composizione rapida che si vuole assegnare. La posizione di memoria viene confermata dall'annuncio vocale "Chiamata rapida 1" / "Chiamata rapida 2" / "Chiamata rapida 3".
- Sul proprio telefono cellulare (affiliato e connesso al sistema N-Com), chiamare il numero di telefono che si intende assegnare alla posizione di chiamata rapida scelta. La chiamata viene interrotta prima di essere inoltrata, e il numero scelto sarà salvato, con l'apposito annuncio vocale di conferma ("Salvare Chiamata Rapida 1" / "Salvare Chiamata Rapida 2" / "Salvare chiamata Rapida 3").

# Utilizzo dei numeri in memoria

Per entrare nel menu "Chiamata rapida", premere contemporaneamente i tasti "ON" e "n" ("Chiamata Rapida") e poi utilizzare i tasti "▲" e "▼" per navigare nelle voci del menu.

Premere quindi il pulsante "ON" per confermare la selezione di una delle voci proposte in sequenza:

- Richiama Ultimo Numero
- Chiamata Rapida 1
- Chiamata Rapida 2
- Chiamata Rapida 3
- Esci

Se si desidera abbandonare il menu "Chiamata Rapida", premere i tasti " $\blacktriangle$ " e " $\blacktriangledown$ " fino a quando viene emesso il comando "*Esci*" e premere "ON" per confermare.

Nota: Se entro 15 secondi non viene premuto alcun pulsante, si abbandona il menu "Chiamata Rapida".

# <span id="page-21-0"></span>11.2. Smart Navi System

IT

La funzione "SMART NAVI SYSTEM" consente di ascoltare le indicazioni di navigazione provenienti dallo smartphone anche durante la conversazione Open Mesh™ e Group Mesh™.

# <span id="page-21-1"></span>12. MUSICA VIA BLUETOOTH

Per affiliare lo smartphone o il lettore Mp3 al sistema M951 seguire la procedura illustrata al cap. 9.

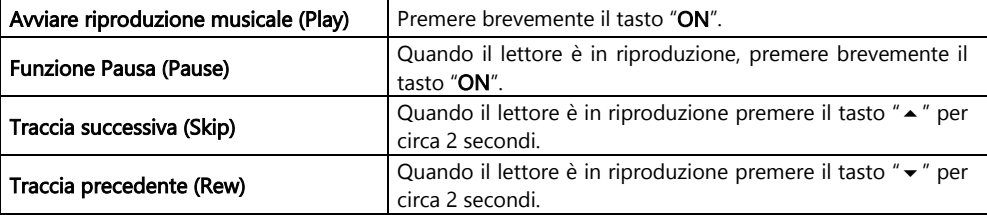

# <span id="page-21-2"></span>13. AFFILIAZIONE NAVIGATORE

Il sistema M951 è compatibile con i più diffusi navigatori satellitari per moto. Per l'elenco dei modelli compatibili e maggiori dettagli, visita il sito [www.nolan-helmets.com.](http://www.nolan-helmets.com/) 

- Verificare che M951 sia spento.
- Portare il sistema in "Menù Affiliazione": premere e mantenere premuto il tasto "ON" per 4 secondi, fino all'accensione del LED rosso.
- · Premere il pulsante " ▲ " fino all'annuncio vocale " Affiliazione GPS".
- Attivare sul navigatore la ricerca di dispositivi Bluetooth.
- Selezionare dalla lista il sistema N-Com. Se viene richiesta una password, inserire il codice 0000 (quattro zeri).
- Dopo alcuni secondi la connessione tra i due dispositivi viene attivata.
- Nota: L'affiliazione viene memorizzata dal casco e dal navigatore e non viene persa al loro spegnimento. Questa procedura va quindi effettuata una sola volta. Una volta affiliato il dispositivo Bluetooth, la connessione avviene in maniera automatica all'accensione del sistema.
- Nota: Se il navigatore satellitare non è dotato di profilo audio A2DP (audio alta qualità) oppure tale funzione risulta disabilitata, la comunicazione Mesh viene automaticamente interrotta ad ogni indicazione del navigatore e ripristinata al termine della stessa.

Invece, quando sul navigatore satellitare è attivo il profilo audio A2DP, la funzione Audio Multitasking, di cui è dotato M951, è in grado di sovrapporre l'audio delle istruzioni GPS all'audio della comunicazione Mesh. Per maggiori informazioni sulla funzione Audio Multitasking, fare riferimento al capitolo 14 "Audio Multitasking".

# <span id="page-22-0"></span>14. AUDIO MULTITASKING

La funzione Audio Multitasking consente di ascoltare, durante una conversazione Mesh, l'audio A2DP (audio alta qualità) proveniente da diverse sorgenti esterne come, ad esempio, la musica o qualsiasi audio multimediale proveniente dallo smartphone oppure l'audio delle istruzioni GPS provenienti da un navigatore satellitare dotato di trasmissione audio A2DP.

Quando è in corso una conversazione Mesh, l'audio proveniente dalla sorgente esterna viene riprodotto in sottofondo a volume ridotto per tornare al volume normale quando termina la conversazione Mesh.

La funzione Audio Multitasking è sempre attiva e può essere configurata attraverso le impostazioni di "Sensibilità sovrapposizione audio interfono" e "Gestione volume sovrapposizione audio", utilizzando il programma N-Com EASYSET oppure la APP N-Com EASYSET.

# <span id="page-22-1"></span>14.1. Sensibilità sovrapposizione audio interfono

È possibile regolare la sensibilità della conversazione Mesh per attivare la modalità audio in sottofondo. Livello 1 indica la sensibilità più bassa e livello 5 la sensibilità più alta.

Nota: la funzione è preimpostata a livello 3.

Nota: se la voce non è più alta della sensibilità del livello selezionato, l'audio proveniente dalla sorgente esterna non sarà ridotto.

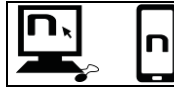

È possibile regolare la funzione "Sensibilità sovrapposizione audio interfono" utilizzando il programma N-Com EASYSET oppure la APP N-Com EASYSET.

# <span id="page-22-2"></span>14.2. Gestione volume sovrapposizione audio

Se Gestione volume sovrapposizione audio è abilitata, l'audio proveniente dalla sorgente esterna verrà riprodotto costantemente in sottofondo a volume ridotto, anche quando termina la conversazione Mesh.

Nota: la funzione, di default, risulta disabilitata sul dispositivo.

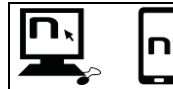

È possibile abilitare / disabilitare la funzione "Sensibilità sovrapposizione audio interfono" utilizzando il programma N-Com EASYSET oppure la APP N-Com EASYSET.

# <span id="page-22-3"></span>15. MESH INTERCOMTM

Il sistema N-Com M951 consente il collegamento interfono via Mesh con altri sistemi N-Com M951 e anche con sistemi di altre marche, dotati di tecnologia Mesh sviluppata da Sena.

La tecnologia Mesh permette di stabilire una conversazione in un gruppo aperto (Open Mesh™), fino ad un numero potenzialmente illimitato di utenti, oppure in un gruppo privato (Group Mesh™), fino a 24 utenti.

Quando viene avviata la conversazione Mesh tra i vari utenti, viene stabilita una rete dinamica di connessioni. Questa rete è in grado di ottimizzare la propria organizzazione in base alle condizioni di utilizzo e alle distanze reciproche tra i partecipanti. In questo modo, la qualità e la stabilità della conversazione ne risulteranno ottimizzate. Di conseguenza, se un utente si allontanerà dal gruppo o disabiliterà la propria Mesh, la comunicazione non verrà interrotta per tutti gli altri utenti.

Nota: i sistemi M951 sono compatibili per la comunicazione Mesh Intercom™ esclusivamente con altri sistemi dotati di tecnologia Mesh sviluppata da Sena. Pertanto, M951 non è compatibile con sistemi dotati di interfono via Bluetooth di marca N-Com (tra cui N-Com B902, B802, B602 e precedenti) e di altra marca.

# <span id="page-23-0"></span>15.1. Open MeshTM

IT

Open MeshTM è una funzione interfono di gruppo aperta, che non richiede alcuna procedura di affiliazione o di pre-raggruppamento. L'utente può scegliere uno dei nove canali a disposizione e comunicare liberamente con tutti gli utenti presenti nello stesso canale.

In modalità Open Mesh™, M951 può collegarsi con un numero virtualmente illimitato di utenti in ciascun canale.

Nota: un massimo di sei utenti possono parlare contemporaneamente. Il resto degli utenti parteciperà alla conversazione in modalità di solo ascolto.

Per attivare Open Mesh™, premere il tasto "n" due volte. Il sistema N-Com emetterà l'annuncio vocale di attivazione e successivamente il numero dell'ultimo canale Open Mesh™ utilizzato. Quando Open MeshTM è attivo, è possibile muoversi in uno dei nove canali disponibili.

Nota: per partecipare alla conversazione Open Mesh™, è necessario che tutti gli utenti eseguano il comando di attivazione sul proprio sistema.

Nota: è necessario che tutti gli utenti con cui si vuole comunicare siano sintonizzati sullo stesso canale Open Mesh<sup>™</sup>.

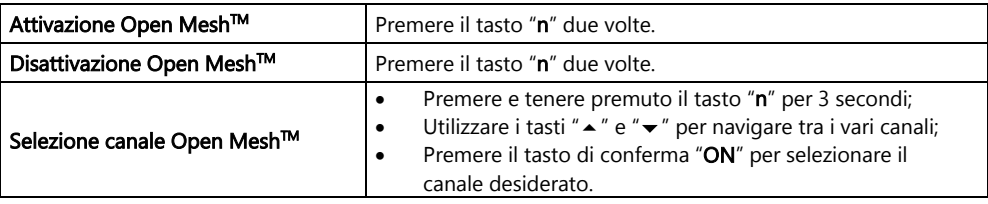

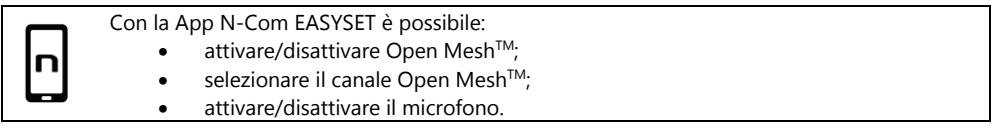

# <span id="page-23-1"></span>15.2. Group Mesh<sup>™</sup>

Group MeshTM è una funzione interfono di gruppo chiusa, nella quale gli utenti posso comunicare privatamente dopo aver eseguito un pre-raggruppamento.

È possibile creare un gruppo Mesh privato, entrare a far parte di un gruppo già esistente oppure includere nuovi utenti in un gruppo di cui già si fa parte.

Il gruppo Mesh può raggiungere un massimo di 24 partecipanti.

Nota: un massimo di sei utenti possono parlare contemporaneamente. Il resto degli utenti parteciperà alla conversazione in modalità di solo ascolto.

# <span id="page-24-0"></span>15.2.1. Creazione di un nuovo gruppo Mesh

Per effettuare una conversazione privata attraverso la funzione Group Mesh™, è necessario eseguire la procedura di creazione del gruppo Mesh.

Il gruppo Mesh viene dapprima creato da due utenti dotati di M951 e successivamente, eventuali utenti aggiuntivi possono aggiungersi al gruppo Mesh seguendo la procedura indicata nella sezione "Partecipazione ad un gruppo Mesh esistente" (cap. 15.2.2).

La creazione del gruppo Mesh può essere compiuta in diversi modi: partendo da sistemi spenti oppure partendo da sistemi accesi.

# Creazione Group MeshTM partendo da sistemi spenti:

- Verificare che i sistemi siano spenti.
- Portare i sistemi in menù "Affiliazione": premere e mantenere premuto il tasto "ON" per 4 secondi, fino all'accensione del LED rosso e all'annuncio vocale "Menu Affiliazione".
- Su entrambi i sistemi, premere il pulsante "A" fino alla modalità "Accoppiamento Group Mesh™".
- Dopo qualche secondo i sistemi si riconoscono e viene attivata la comunicazione Group MeshTM.

# Creazione Group MeshTM partendo da sistemi accesi:

- Verificare che i sistemi siano accesi.
- **•** Portare i sistemi in modalità "Accoppiamento Group Mesh $\mathbb{M}$ ": premere e mantenere premuto il tasto "n" per 5 secondi, fino all'annuncio vocale "Accoppiamento Group Mesh™".
- Dopo qualche secondo i sistemi si riconoscono e viene attivata la comunicazione Group MeshTM.

Nota: è possibile interrompere la fase di "Accoppiamento Group Mesh<sup>TM</sup>" premendo il tasto "n".

In entrambe le procedure descritte sopra, la connessione tra i due sistemi viene automaticamente attivata al termine della procedura di affiliazione.

# <span id="page-24-1"></span>15.2.2. Partecipazione ad un gruppo Mesh esistente

È possibile partecipare ad un gruppo Mesh esistente o includere altri utenti in un gruppo di cui si fa già parte.

Per fare ciò, uno degli utenti appartenenti al gruppo Mesh esistente e il nuovo utente devono seguire una delle due procedure descritte nella sezione 15.2.1.

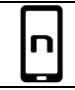

È possibile creare un gruppo Mesh o partecipare ad un gruppo già esistente utilizzando la APP N-Com EASYSET.

# <span id="page-25-0"></span>15.2.3. Attivazione Group Mesh™

IT

Dopo aver realizzato o partecipato ad un gruppo Mesh, è possibile attivare Group Mesh™ premendo brevemente il tasto "n". Il sistema N-Com emetterà l'annuncio vocale di attivazione.

Nota: per partecipare alla conversazione Group Mesh $^{TM}$ , è necessario che tutti gli utenti eseguano il comando di attivazione sul proprio sistema.

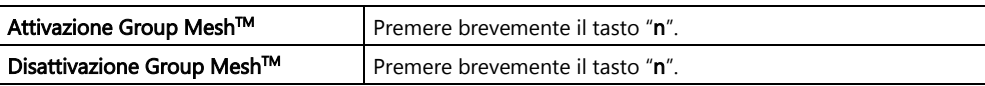

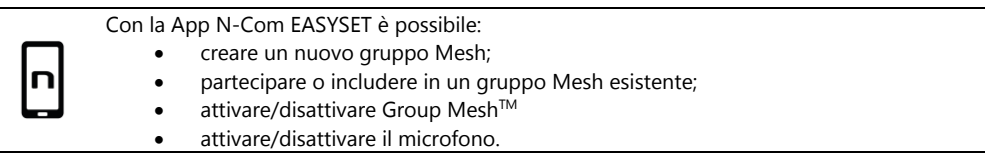

# <span id="page-25-1"></span>15.3. Attivazione/disattivazione microfono

Sia in modalità Open Mesh™ che in modalità Group Mesh™, è possibile attivare/disattivare il proprio microfono per partecipare attivamente alla conversazione o in modalità di solo ascolto.

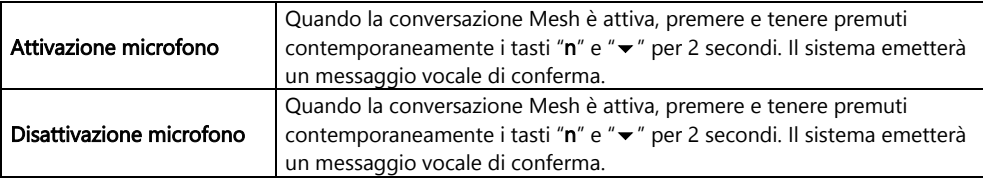

# <span id="page-25-2"></span>15.4. Richiesta di Partecipazione Mesh

Quando la funzione Partecipazione Mesh è abilitata, è possibile inviare o ricevere messaggi di richiesta di Partecipazione Mesh ad eventuali altri utenti nelle vicinanze (distanza massima 100m).

Per inviare una richiesta di partecipazione Mesh, è necessario che l'utente sia in modalità Open Mesh<sup>™</sup> oppure Group Mesh<sup>™</sup>.

Premere 3 volte il tasto "n" per inviare la richiesta. Il sistema emetterà un messaggio vocale di conferma.

I sistemi degli utenti nelle vicinanze, se accesi e con la funzione abilitata, riprodurranno un messaggio di richiesta di partecipazione Mesh. Dopo aver ricevuto la notifica, gli utenti potranno attivare Open Mesh™ o Group Mesh<sup>™</sup> come descritto nei precedenti capitoli.

Nota: la funzione, di default, risulta disabilitata sul dispositivo.

Nota: se la funzione Partecipazione Mesh è disabilitata, non è possibile inviare o ricevere messaggi di richiesta di Partecipazione Mesh.

Nota: è possibile inviare richieste di Partecipazione Mesh ad altri sistemi N-Com M951 e sistemi di altra marca basati su tecnologia Mesh di Sena, su cui sia presente e attivata la funzione Partecipazione Mesh.

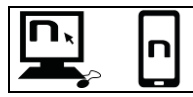

È possibile abilitare / disabilitare la funzione "Partecipazione Mesh" utilizzando il programma N-Com EASYSET oppure la APP N-Com EASYSET.

# <span id="page-26-0"></span>16. TELECOMANDO REMOTO

È possibile controllare il dispositivo M951 utilizzando un telecomando remoto (venduto separatamente), evitando così di dover staccare le mani dal manubrio per utilizzare la tastiera.

Il sistema N-Com è compatibile con RC4 Remote Control di SENA. La corrispondenza tasti è la seguente:

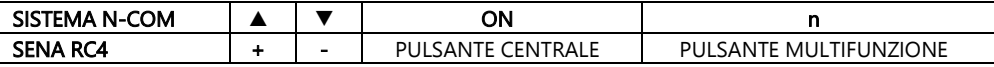

Per affiliare il sistema N-Com a RC4 Remote Control procedere come segue:

- Verificare che RC4 sia spento.
- Portare RC4 in modalità affiliazione: premere e tenere premuto per circa 8 secondi il tasto "+".
- Verificare che M951 sia spento.
- Portare il sistema M951 in "Menu Affiliazione": premere e mantenere premuto il tasto "ON" per 4 secondi, fino all'accensione del LED rosso e all'annuncio vocale "*Menu Affiliazione*".
- Premere il pulsante "  $\blacktriangle$  " fino all'annuncio vocale "Affiliazione telecomando".
- Premere il pulsante "ON" sulla tastiera del sistema N-Com.
- Dopo alcuni secondi la connessione tra i due dispositivi è confermata dall'annuncio vocale "Controllo in remoto collegato".

Nota: L'affiliazione viene memorizzata dal casco e dal telecomando e non viene persa al loro spegnimento. Questa procedura va quindi effettuata una sola volta.

# <span id="page-27-0"></span>17. BATTERIA E RICARICA

# <span id="page-27-1"></span>17.1. Segnale di batteria scarica

Il sistema, durante il suo funzionamento, segnala con un annuncio vocale all'utente quando la batteria è quasi scarica. Dal primo annuncio si ha un'autonomia di 1 ora circa. L'avviso viene ripetuto ogni 10 minuti.

# <span id="page-27-2"></span>17.2. Controllo livello batteria

# Indicatore LED

In fase di accensione dell'interfono, il LED blu lampeggia rapidamente indicando il livello batteria.

- 4 lampeggi = Alto,  $70 \sim 100\%$
- $3$  lampeggi = Medio,  $30 \sim 70\%$
- 2 lampeggi = Basso,  $0 \sim 30\%$

# <span id="page-27-3"></span>17.3. Ricarica del sistema

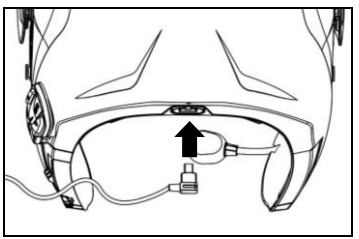

Per la ricarica, collegare il sistema ad un caricabatteria o ad una presa USB alimentata, utilizzando il cavo USB/USB-C fornito in dotazione.

Fig. 35

Il funzionamento della carica avverrà in questo modo:

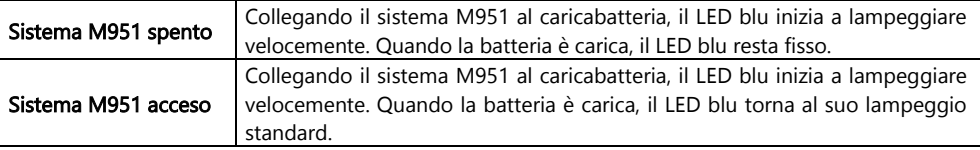

Nota: Nel caso in cui si preveda di non utilizzare il sistema N-Com per un lungo periodo di tempo, è necessario ricaricare completamente il dispositivo prima di lasciarlo inutilizzato.

Nota: Nel caso di lungo periodo di inutilizzo, effettuare almeno un ciclo di ricarica completo del dispositivo ogni 6 mesi per evitare il possibile danneggiamento della batteria.

Nota: Nel caso in cui il sistema N-Com venga lasciato per un periodo superiore ai 6 mesi senza essere mai ricaricato, il dispositivo potrebbe non accendersi: in questo caso, ricaricare il sistema N-Com per almeno 24 ore (anche se il led blu di segnalazione non lampeggia) e successivamente provare ad accendere il dispositivo.

# <span id="page-28-0"></span>18. SCHEMA RIASSUNTIVO COMANDI

i<br>I

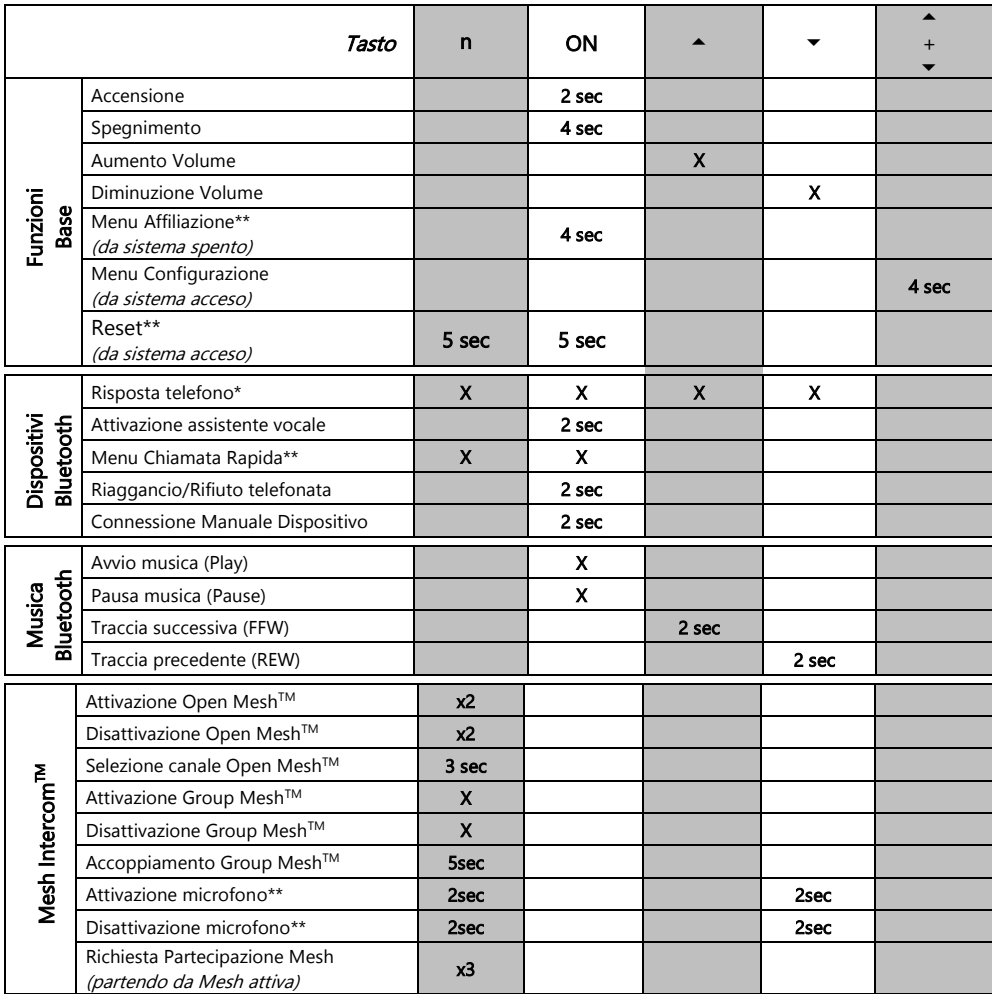

\*Premere un tasto qualsiasi della tastiera N-Com.

\*\*Premere contemporaneamente i tasti.

# <span id="page-29-0"></span>19. GARANZIA

Con questo CERTIFICATO DI GARANZIA, Nolangroup garantisce all'acquirente che il prodotto, all'atto dell'acquisto, è esente da difetti di materiali e fabbricazione.

La invitiamo a:

- Leggere le avvertenze per la sicurezza e il corretto uso.
- Prendere visione dei termini e delle condizioni della garanzia.
- Conservare la ricevuta di acquisto originale. È necessario esibirla in caso di riparazioni in garanzia. In questi casi il prodotto va fatto pervenire al rivenditore presso il quale è stato effettuato l'acquisto.

# <span id="page-29-1"></span>19.1. Copertura della garanzia e validità

Se un qualsiasi difetto coperto da questo certificato di garanzia viene rilevato entro il periodo previsto nell'elenco riportato sul sito web (Supporto / Manuali Istruzione) a seconda del Paese in cui è stato acquistato (farà fede la data d'acquisto riportata sullo scontrino fiscale), Nolangroup provvederà, attraverso la propria rete distributiva e dopo verifica del difetto, a riparare o a sostituire il prodotto difettoso. Nolangroup fornirà tutto il materiale e il lavoro ragionevolmente necessario per porre rimedio al difetto segnalato, ad eccezione che il danno sia causato da una delle voci elencate nel successivo paragrafo "Esclusioni e limitazioni della copertura".

# <span id="page-29-2"></span>19.2. Esclusioni e limitazioni della copertura

Questa garanzia copre solo i difetti di materiali e fabbricazione.

Nolangroup non può essere ritenuta responsabile per difetti del prodotto attribuibili in tutto o in parte a qualsiasi altra causa, incluso, ma non limitatamente a:

- Difetti o danni risultanti dall'utilizzo del Prodotto in condizioni diverse da quelle abituali.
- Danni causati da uso improprio e non conforme al normale funzionamento secondo quanto indicato nelle istruzioni per l'uso e la manutenzione del prodotto fornite da Nolangroup.
- Incuria e normale usura delle parti interne ed esterne.
- Ogni danno derivante da un incidente.
- Ogni modifica o manomissione apportati al casco o al sistema N-Com dall'utente o da terzi.
- Uso di accessori incompatibili non approvati da Nolangroup per il modello di dispositivo N-Com acquistato.
- Parti di consumo considerate soggette ad usura o logorio quali ad esempio la batteria ricaricabile ed i cavi di collegamento tra i sistemi N-Com ed altri dispositivi.
- Il corretto funzionamento della combinazione prodotto/periferica, quando il prodotto è utilizzato insieme ad accessori o attrezzature per cui Nolangroup non ha verificato la compatibilità.
- Tutte le particolari situazioni specifiche e soggettive che si dovessero presentare nell'utilizzo dinamico del casco, come, a titolo esemplificativo, problemi di comfort durante la guida o fruscii e sibili aerodinamici.

Nolangroup non potrà in alcun caso essere ritenuta responsabile per danni accidentali o consequenziali (incluso, senza limitazione alcuna, lesioni a persona o persone) risultanti dal mancato adempimento degli obblighi derivanti da questa garanzia riguardante i prodotti Nolangroup.

# <span id="page-30-0"></span>19.3. Procedura per l'inoltro di eventuali reclami

i<br>I

Per inoltrare qualsiasi reclamo coperto da questa garanzia, l'acquirente deve notificare direttamente al rivenditore presso cui il sistema N-Com è stato acquistato il presunto difetto riscontrato, presentando contemporaneamente il prodotto oggetto del reclamo e copia dello lo scontrino fiscale.

PRIMA DI RIVOLGERSI AL RIVENDITORE, LE CONSIGLIAMO DI LEGGERE ATTENTAMENTE LE ISTRUZIONI PER L'USO ALLEGATE AL PRODOTTO.

LA VALIDITA' DELLA GARANZIA È EFFICACE ESCLUSIVAMENTE DALLA DATA D'ACQUISTO SINO AL PERIODO PREVISTO PER IL PAESE D'ACQUISTO - vedasi elenco riportato sul sito web (Supporto / Manuali Istruzione).

La prestazione eseguita in garanzia non prolunga il periodo della garanzia stessa. Pertanto, in caso di sostituzione del prodotto o di un suo componente, sul prodotto o sul singolo componente fornito in sostituzione non decorre un nuovo periodo di garanzia, ma si deve tener conto della data di acquisto del prodotto originario.

Unicamente per riparazioni o sostituzioni delle componenti elettroniche, qualora Nolangroup proceda alla riparazione o alla sostituzione del prodotto, detto prodotto godrà di un periodo di garanzia pari alla parte residua della garanzia originale oppure di novanta (90) giorni dalla data di riparazione (si considera il periodo più lungo).

La riparazione o la sostituzione potranno essere effettuate anche tramite componenti rigenerati con funzionalità equivalenti. Le parti o i componenti sostituiti diventeranno di proprietà di Nolangroup.

NOLANGROUP SI RISERVA IN QUALSIASI MOMENTO DI MODIFICARE SENZA PREAVVISO CARATTERISTICHE FUNZIONALITA', COMPATIBILITA', SOFTWARE.

La presente garanzia non influisce sui diritti legali del cliente sotto la giurisdizione nazionale vigente e sui diritti del consumatore nei confronti del rivenditore sanciti dal contratto di acquisto/vendita.

# <span id="page-30-1"></span>19.4. Identificazione del prodotto

I prodotti N-Com sono identificati attraverso un codice che permette la tracciabilità e l'identificazione del prodotto.

Il codice identificativo (S/N) è riportato sull'etichetta adesiva applicata sul sistema N-Com.

# FOR USA AND CANADA MARKET ONLY: SPECIAL WARNING Certification and Safety Approvals FCC Compliance Statement

This device complies with part 15 of the FCC rules. Operation is subject to the following two conditions:

- 1. This device may not cause harmful interference, and
- 2. This device must accept any interference received, including interference that may cause undesired operation.

This equipment has been tested and found to comply with the limits for a Class B digital device pursuant to part 15 of the FCC rules. These limits are designed to provide reasonable protection against harmful interference in a residential installation. This equipment generates, uses and can radiate radio frequency energy and, if not installed and used in accordance with the instructions, may cause harmful interference to radio communications. However, there is no guarantee that interference will not occur in a particular installation. If this equipment does cause harmful interference to radio or television reception, which can be determined by tuming the equipment on and off, the user is encouraged to try to correct the interference by one or more of the following measures:

- Reorient or relocate the receiving antennae
- Increase the separation between the equipment and the receiver
- Connect the equipment into an outlet on a circuit different from that to which the receiver is connected
- Consult the dealer or an experienced radio/TV technician for help.

# FCC RF Exposure Statement

This equipment complies with FCC radiation exposure limits set forth for an uncontrolled environment. End users must follow the specific operating instructions for satisfying RF exposure compliance. The antenna used for this transmitter must not transmit simultaneously with any other antenna or transmitter, except in accordance with FCC multi-transmitter product procedures.

When equipped, the distance between antenna and one's head surface is 37.80mm.

# FCC Caution

IT

Any changes or modifications to the equipment not expressly approved by the party responsible for compliance could void user's authority to operate the equipment.

# POUR LE MARCHE US ET CANADIEN UNIQUEMENT: MISE EN GARDE SPECIALE Certification et homologation de sécurite Déclaration de conformité FCC

Cet appareil est en conformité avec la partie 15 des règles de la FCC. Son fonctionnement est soumis aux deux conditions suivantes:

- 1. Cet appareil ne doit pas créer d'interférences prejudiciables et
- 2. Cet appareil doit accepter toutes les interférences reçues, y compris celles qui pourraient entraver son bon fonctionnement.

Cet équipement a été testé et jugé conforme aux limites pour un appareil numérique de classe B, conformément à la partie 15 des règles de la FCC. Ces limites son conçues pour fournir une protection raisonnable contre les interférences nuisibles dans une installation résidentielle. Cet équipement génère et utilise de l'énergie radio fréquence et, s'il n'est pas installé et utilisé conformément aux instructions, il peut occasionner des interférences nuisibles au niveau des communications radios. Cependant, il n'existe aucune garantie que ces interférences ne se produiront pas dans une installation particulière. Si cet équipement génère des interférences nuisibles à la réception de la radio ou de la télévision (ce qu'il est possible de déterminer en mettant l'équipement hors tension, puis sous tension), l'utilisateur est invite à suivre une ou plusieurs des mesures suivantes pour corriger le problème des interférences en prenant l'une des mesures suivantes:

- Modifier l'emplacement ou l'orientation de l'antenne de réception
- É loigner l'appareil du récepteur
- Brancher l'appareil sur une prise située sur un circuit diffèrent de celui du récepteur
- Consulter le revendeur ou un technicien expérimenté pour obtenir de l'aide

# É noncé FCC sur l'exposition aux radiations RF

Cet équipement est conforme aux réglementations FCC d'exposition aux radiations définies pour un environnement non contrôlé. Les utilisateurs doivent respecter les instructions d'exploitation spécifiques pour répondre aux exigences de conformité sur l'exposition aux RF.

L'antenne utilisée pour cet appareil ne doit pas fonctionner en même temps qu'une autre antenne ou émetteur, sauf s'il y a conformité avec les procédures FCC des produits multi-émetteurs.

Cet appareil est conforme à l'exigence d'exposition aux RF. Lorsque équipé, la distance entre l'antenne et la surface de la tête est de 37.80mm.

# Précautions FCC

i<br>I

Tout changement ou modification non expressément approuvé par la partie chargée de la mise en conformité peut annuler le droit de l'utilisateur à utiliser l'équipement.

# Industry Canada (IC) Statement

This device complies with Industry Canada license-exempt RSS standard(s). Operation is subject to the following two conditions:

- 1. this device may not cause interference, and
- 2. this device must accept any interference, including interference that may cause undesired operation of the device.

Le present appareil est conforme aux CNR d'Industrie Canada applicables aux appareils radio exempts de licence. L'exploitation est autorisee aux deux conditions suivantes:

- 1. l'appareil ne doit pas produire de brouillage, et
- 2. 'utilisateur de l'appareil doit accepter tout brouillage radioelectrique subi, meme si le brouillage est susceptible d'en compromettre le fonctionnement.

# IC RF Exposure Statement

Cet équipement est conforme aux limites d'exposition aux radiations de la FCC définies pour un environnement non contrôlé. Les utilisateurs finaux doivent suivre les instructions d'utilisation spécifiques pour satisfaire à la conformité d'exposition RF. L'antenne utilisée pour cet émetteur ne doit pas émettre simultanément avec d'autres antennes ou émetteurs, sauf en conformité avec les procédures FCC relatives aux produits multi-émetteurs.

Lorsque équipé, la distance entre l'antenne et la surface de la tête est de 37.80mm.

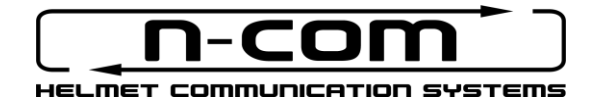

www.nolan-helmets.com